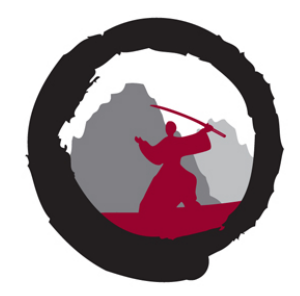

Welcome to

## **Simulated DDoS Attacks**

## breaking the firewall infrastructure

Henrik Lund Kramshøj hlk@zencurity.dk

Slides are available as PDF, kramshoej@Github

## **Contact information**

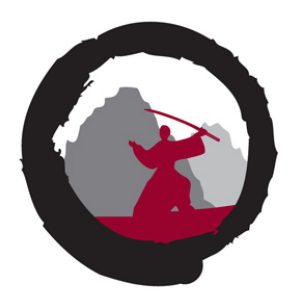

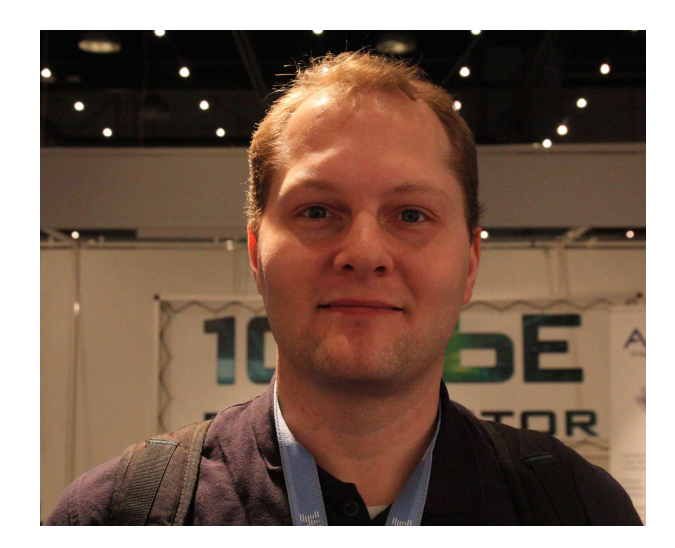

- Henrik Lund Kramshøj, internet samurai mostly networks, infosec and
- Independent security consultant since January 2003
- Currently employed in a project with lots of health data
- Educated from the Computer Science Department at the University of Copenhagen, DIKU
- Email: hlk@zencurity.dk Mobile: +45 2026 6000

you are welcome to drop me an email afterwards

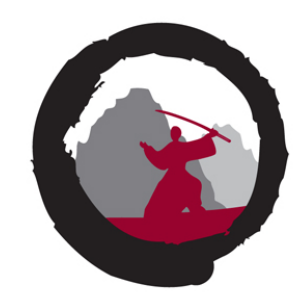

A penetration test, informally pen test, is an attack on a computer system that looks for security weaknesses, potentially gaining access to the computer's features and data.[1][2]

Penetration testing is a simulation, with good intentions

People around the world constantly *test your defenses*

Often better to test at planned times

Source: qoute from [https://en.wikipedia.org/wiki/Penetration\\_test](https://en.wikipedia.org/wiki/Penetration_test)

**Goal**

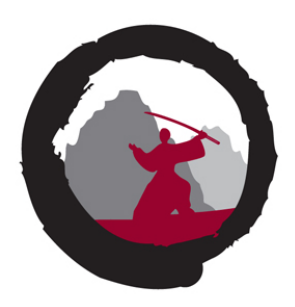

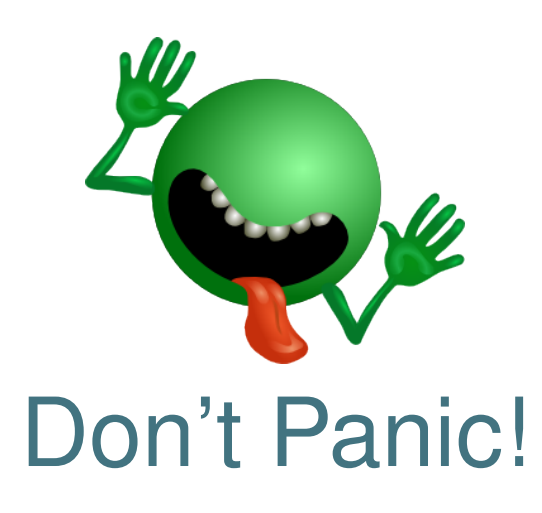

How to create DDoS simulations, tools and process

Some actual experience with doing this

Evaluate how good is this, value

I use and recommend Kali 2.0 Linux as the base for this

## **Networks today**

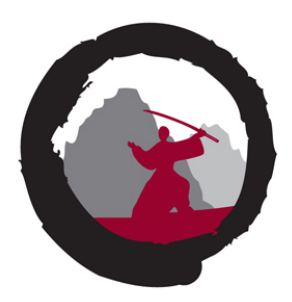

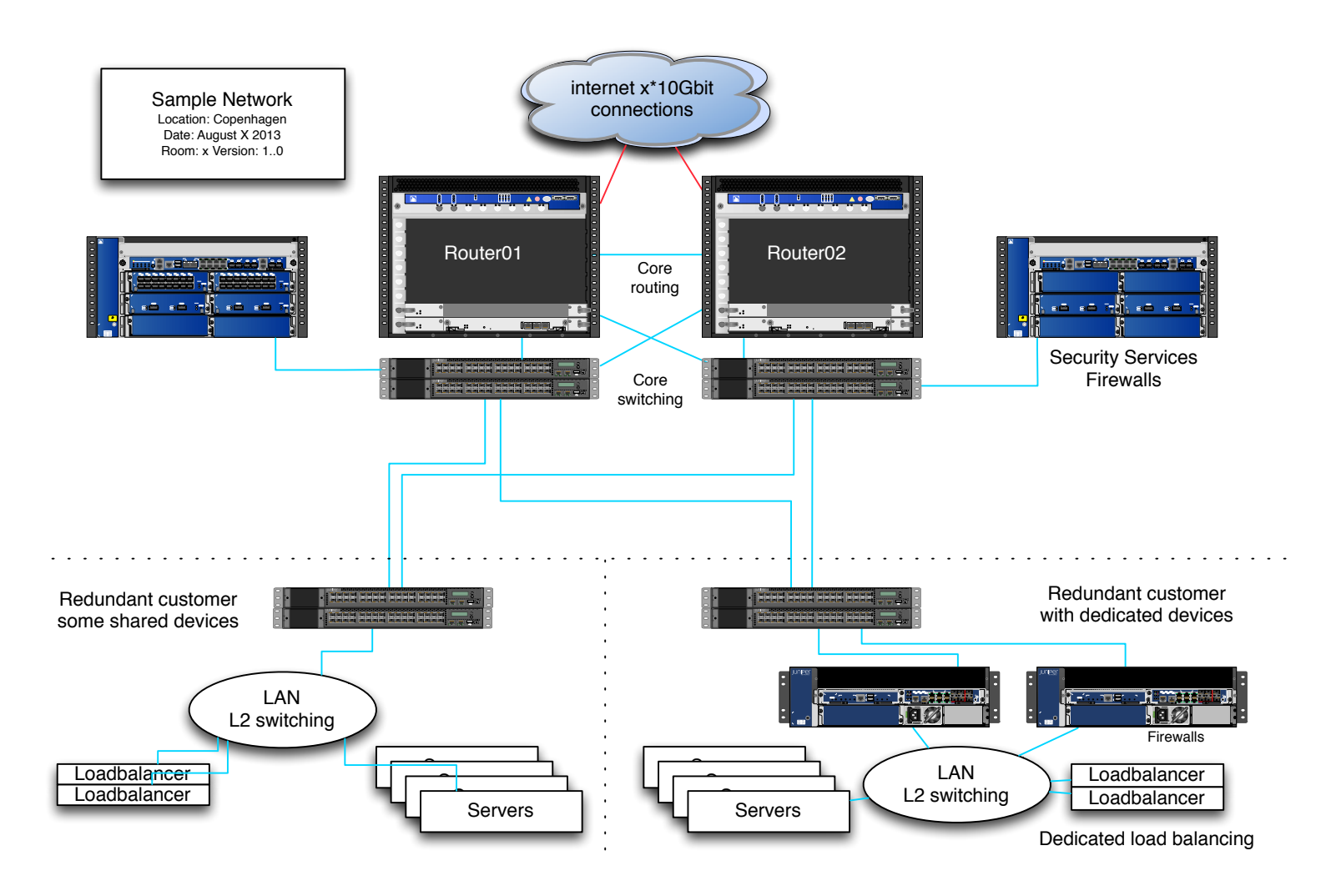

## **Kali Linux the new backtrack**

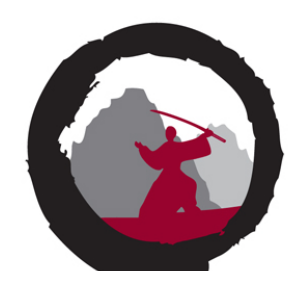

## The most advanced penetration testing distribution, ever.

From the creators of BackTrack comes Kali Linux, the most advanced and versatile penetration testing distribution ever created. BackTrack has grown far beyond its humble roots as a live CD and has now become a full-fledged operating system. With all this buzz, you might be asking yourself: - What's new ?

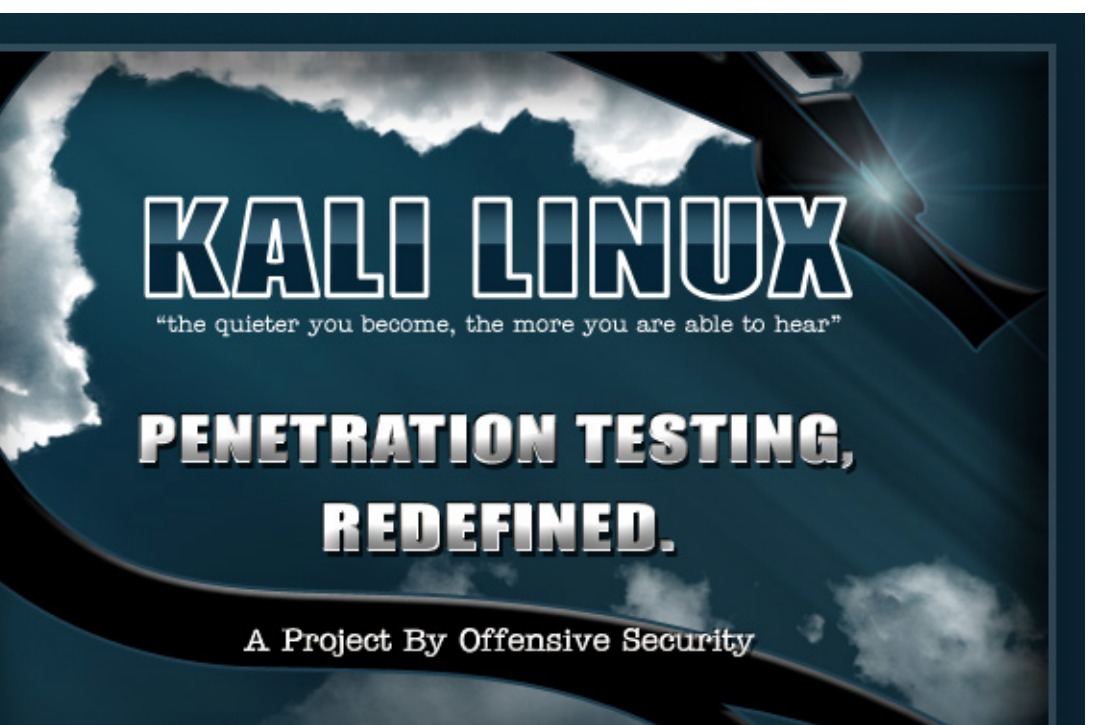

Kali <http://www.kali.org/>

BackTrack <http://www.backtrack-linux.org> old name

**Kali**

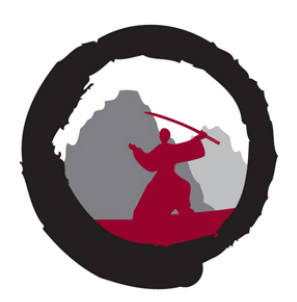

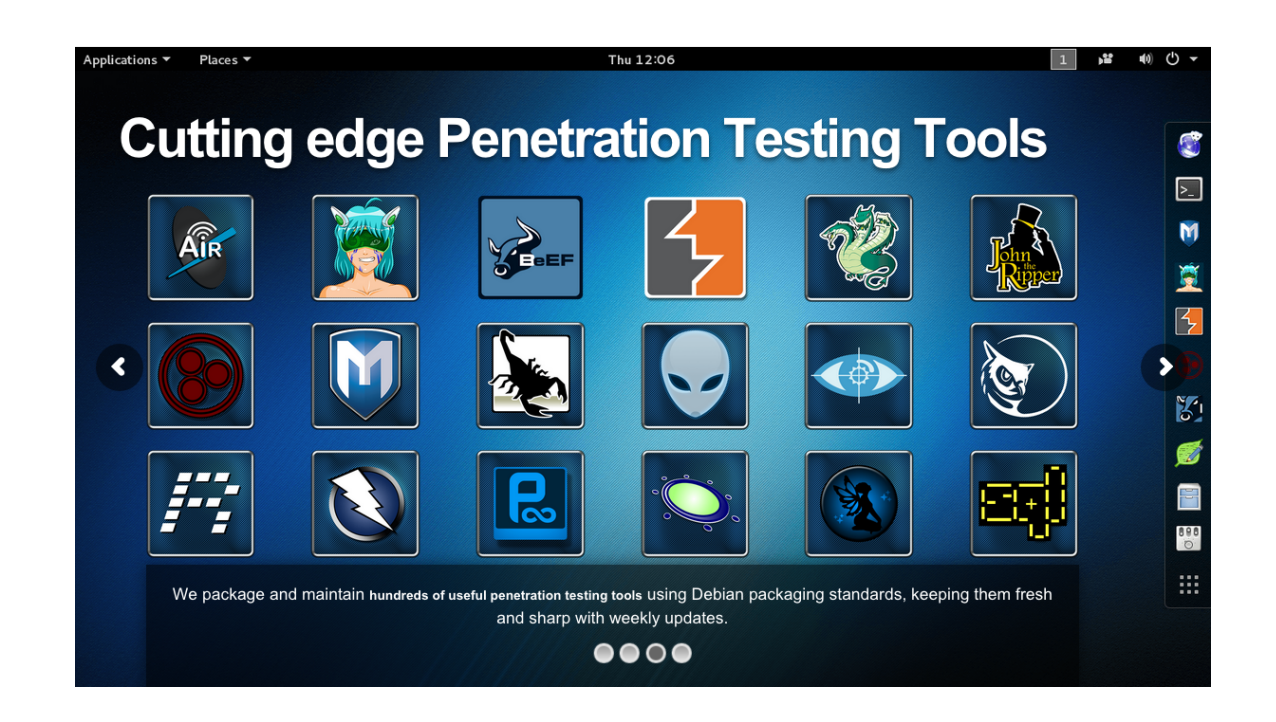

Almost 200.000 youtube videos about "kali hack"

You can learn these tools from their respective home pages: Like <http://nmap.org>, <http://aircrack-ng.org>

The main site helps with install and VM tools Kali <http://www.kali.org/>

## **Testing network the legal issues**

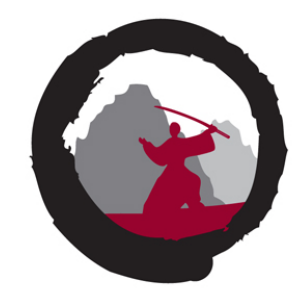

**Straffelovens paragraf 263 Stk. 2. Med bøde eller fængsel indtil 1 år og 6 måneder straffes den, der uberettiget skaffer sig adgang til en andens oplysninger eller programmer, der er bestemt til at bruges i et informationssystem.**

- Danish law about hacking
- Please check with your legal department, or be careful
- We **always** contact network between us and the network to be tested
- Be good netizens

## **Hackerlab setup**

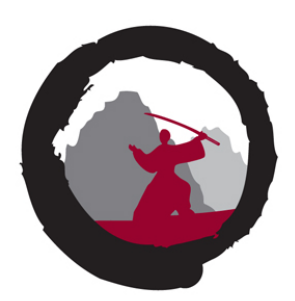

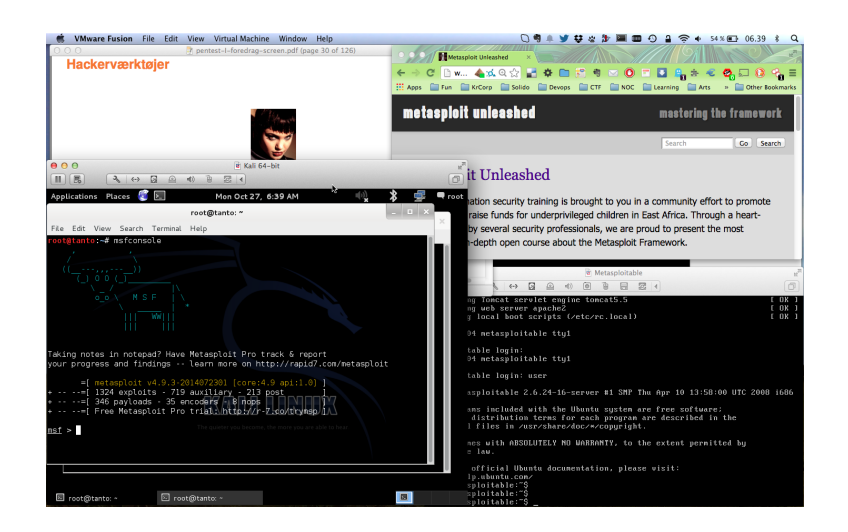

- I recommend getting a hackerlab running on your laptop
- Hardware: modern laptop which has CPU virtualization Dont forget to check BIOS settings for virtualization
- Software: your favorite OS: Windows, Mac, Linux
- Virtualization software: VMware, Virtual box, HyperV
- Hacker software: Kali as a Virtual Machine <https://www.kali.org/>

## **hping3 packet generator**

describing the packets.

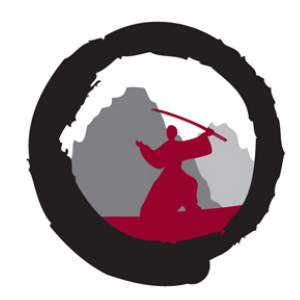

```
usage: hping3 host [options]
  -i --interval wait (uX for X microseconds, for example -i u1000)
     --fast alias for -i u10000 (10 packets for second)
     --faster alias for -i u1000 (100 packets for second)
     --flood sent packets as fast as possible. Don't show replies.
...
hping3 is fully scriptable using the TCL language, and packets
can be received and sent via a binary or string representation
```
- Hping3 packet generator is a very flexible tool to produce simulated DDoS traffic with specific charateristics
- Home page: <http://www.hping.org/hping3.html>
- Source repository <https://github.com/antirez/hping>

My primary DDoS testing tool, easy to get specific rate pps

## **t50 packet generator**

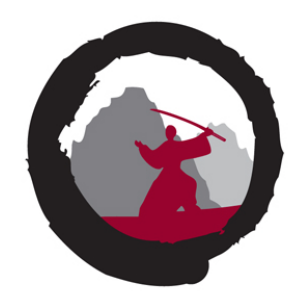

root@cornerstone03:˜# t50 -? T50 Experimental Mixed Packet Injector Tool 5.4.1 Originally created by Nelson Brito <nbrito@sekure.org> Maintained by Fernando Mercês <fernando@mentebinaria.com.br> Usage: T50 <host> [/CIDR] [options] Common Options: --threshold NUM Threshold of packets to send (default 1000) --flood This option supersedes the 'threshold' ... 6. Running T50 with '--protocol T50' option, sends ALL protocols sequentially. root@cornerstone03:˜# t50 -? | wc -l 264

• T50 packet generator, another high speed packet generator can easily overload most firewalls by producing a randomized traffic with multiple protocols like IPsec, GRE, MIX home page: <http://t50.sourceforge.net/resources.html>

Extremely fast and breaks most firewalls when flooding, easy 800k pps/400Mbps

## **Process: monitor, attack, break, repeat**

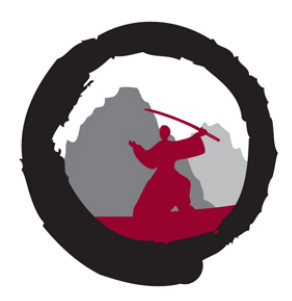

- Pre-test: Monitoring setup from multiple points
- Pre-test: Perform full Nmap scan of network and ports
- Start small, run with delays between packets
- Turn up until it breaks, decrease delay until using  $-\text{flood}$
- Monitor speed of attack on your router interface pps/bandwidth
- Give it maximum speed hping3  $-$ flood  $-1$  and hping3  $-$ flood  $-2$
- Have a common chat with network operators/customer to talk about symptoms and things observed
- Any information resulting from testing is good information

Ohh we lost our VPN into the environment, ohh the fw console is dead

## **Before testing: Smokeping**

## **HTTPS** check www.

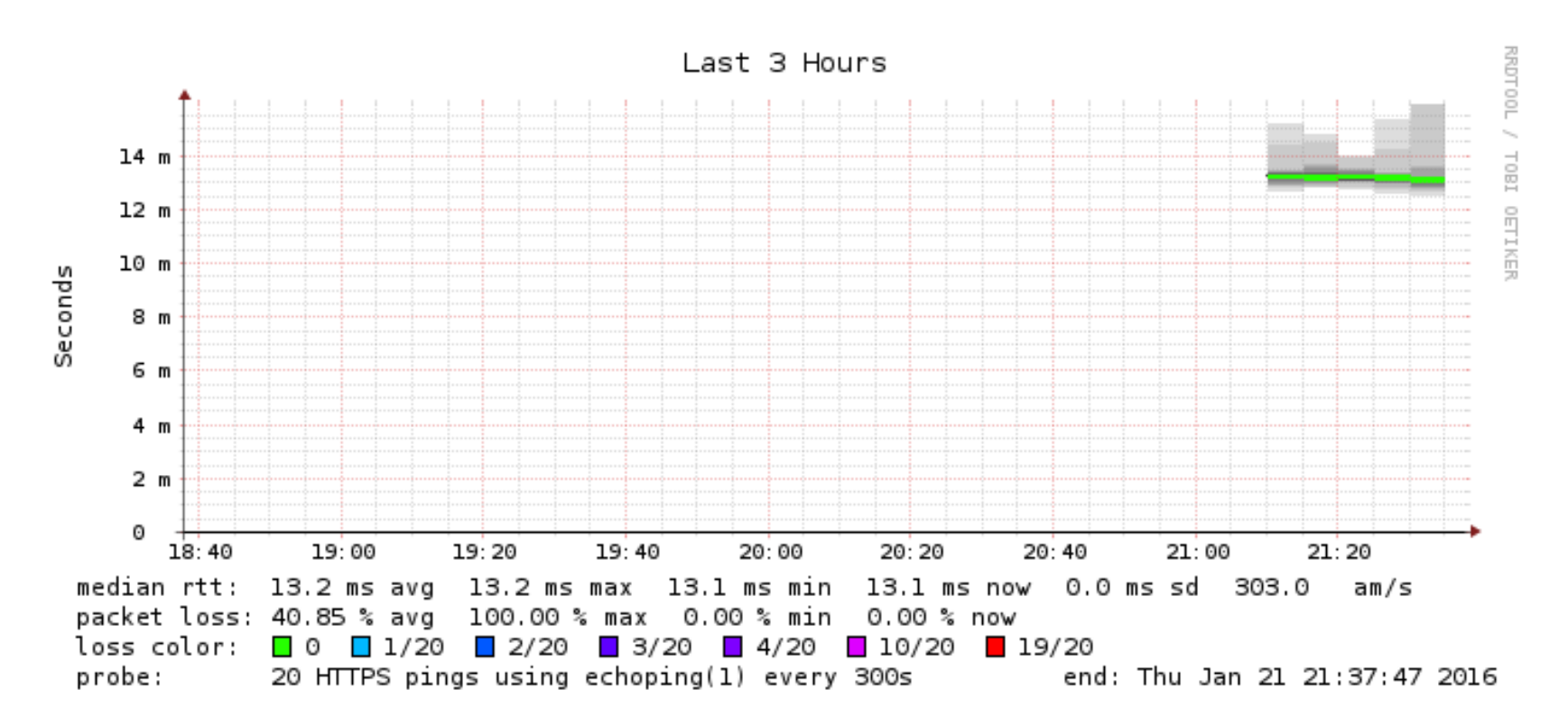

Before DDoS testing use Smokeping software

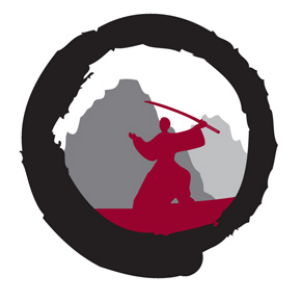

.26

## 17:00 18:00 19:00

# **Before testing: Pingdom**

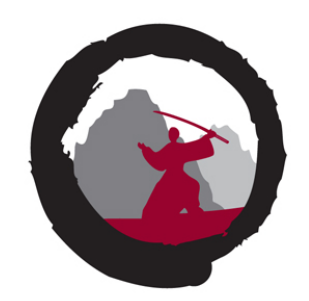

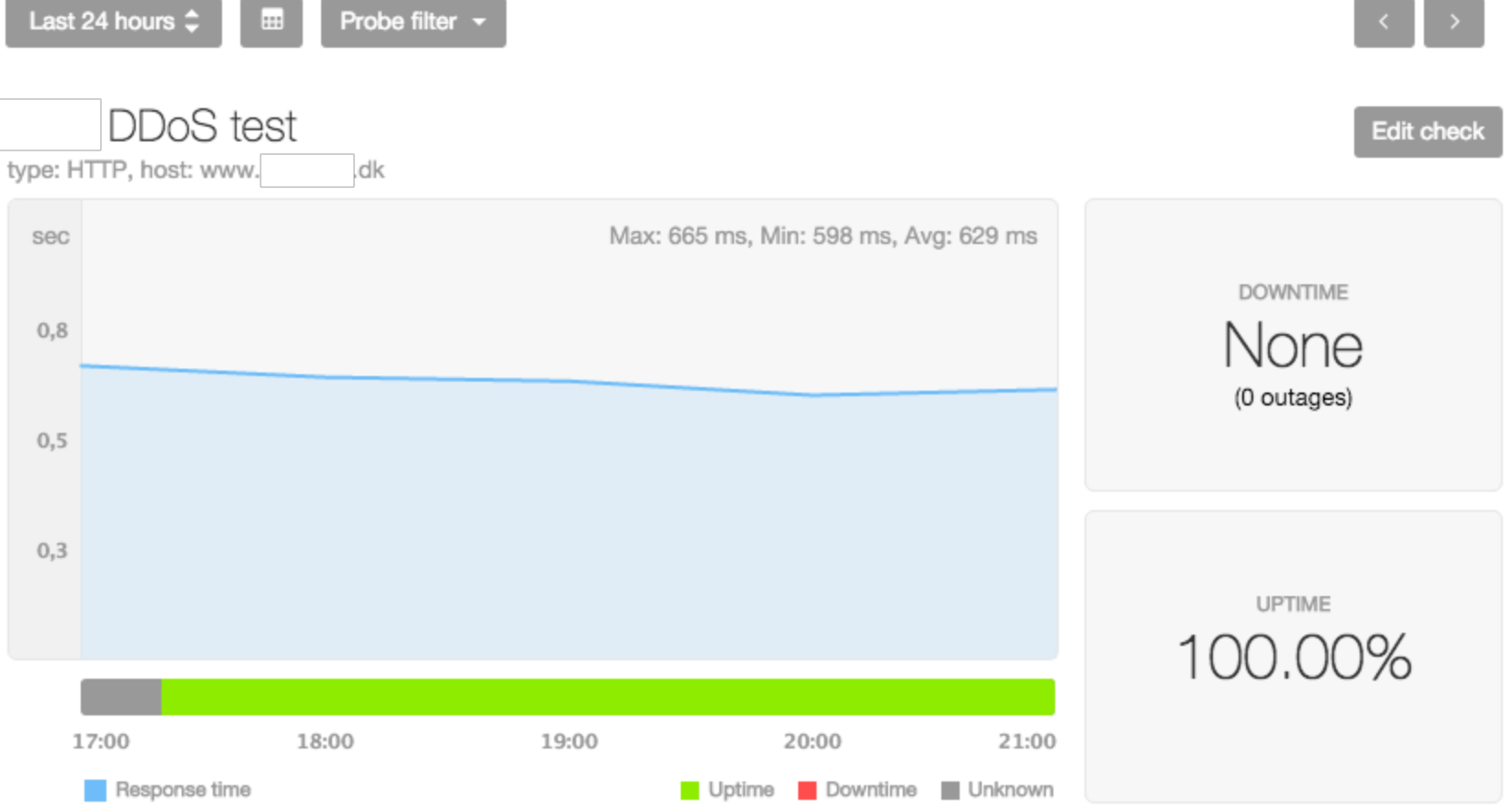

#### Another external monitoring from Pingdom.com

## **Running full port scan on network**

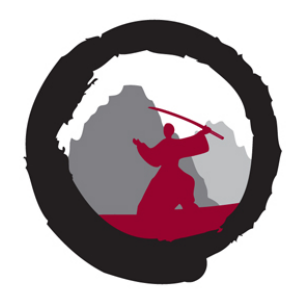

# export CUST\_NET="192.0.2.0/24" # nmap -p 1-65535 -A -oA full-scan \$CUST\_NET

Performs a full port scan of the network, all ports

Saves output in "all formats"normal, XML, and grepable formats

Goal is to enumerate the ports that are allowed through the network.

Note: This command is pretty harmless, if something dies, then it is *vulnerable to normal traffic* - and should be fixed!

## **Running Attacks with hping3**

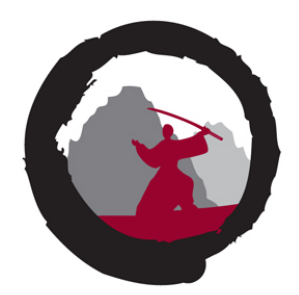

# export CUST\_IP=192.0.2.1 # date;time hping3  $-q$  -c 1000000 -i u60 -S -p 80 \$CUST IP

# date;time hping3 -q -c 1000000 -i u60 -S -p 80 \$CUST\_IP Thu Jan 21 22:37:06 CET 2016 HPING 192.0.2.1 (eth0 192.0.2.1): S set, 40 headers + 0 data bytes

--- 192.0.2.1 hping statistic --- 1000000 packets transmitted, 999996 packets received, 1% packet loss round-trip  $min/avg/max = 0.9/7.0/1005.5 ms$ 

real 1m7.438s user 0m1.200s sys 0m5.444s

Dont forget to do a killall hping3 when done  $\odot$ 

## **Recommendations During Test**

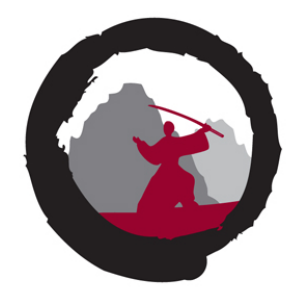

Run each test for at least 5 minutes, or even 15 minutes Some attacks require some build-up before resource run out

Take note of any change in response, higher latency, lost probes

If you see a change, then re-test using the same parameters, or a little less first

We want to know the approximate level where it breaks

If you want to change environment, then wait until all scenarios tested

## **Comparable to real DDoS?**

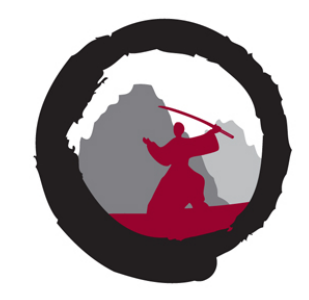

Tools are simple and widely available but are they actually producing same result as high-powered and advanced criminal botnets. We can confirm that the attack delivered in this test is, in fact, producing the traffic patterns very close to criminal attacks in real-life scenarios.

- We can also monitor logs when running a single test-case
- Gain knowledge about supporting infrastructure
- Can your syslog infrastructure handle 800.000 events in  $<$  1 hour?

## **Experiences from testing**

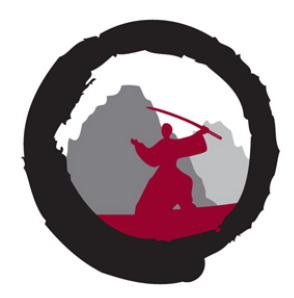

How much bandwidth can big danish companies handle?

- A) 10-100Mbps
- B) 100Mbps -1Gbit
- C) Up to 5Gbit easily

How much abuse in pps can big danish companies handle?

- A) 10.000 50.000 pps
- B) 50 500k pps
- C) Up to 5 million pps

## **Running the tools**

A basic test would be:

- TCP SYN flooding
- TCP other flags, PUSH-ACK, RST, ACK, FIN
- ICMP flooding
- UDP flooding
- Spoofed packets src=dst=target  $\odot$
- Small fragments
- Bad fragment offset
- Bad checksum
- Be creative
- Mixed packets like t50 --protocol T50
- Perhaps esoteric or unused protocols, GRE, IPSec

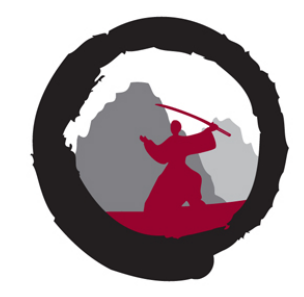

## **Test-cases / Scenarios**

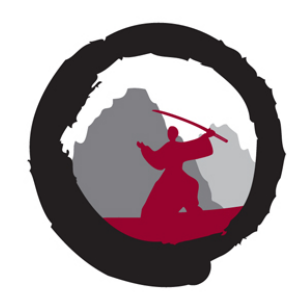

The minimal run contains at least these:

- SYN flood: hping3  $-q$  -c 1000000 -i u60 -S -p 80 \$CUST IP &
- SYN+ACK: hping3  $-q$  -c 1000000 -i u60 -S -A -p 80 \$CUST IP &
- ICMP flood: hping3  $-q$  -c --flood -1 \$CUST IP &
- UDP flood: hping3  $-q$  -c --flood -1 \$CUST IP &

Vary the speed using the packet interval  $-i$  u60 up/down

Use flooding with caution, runs max speeeeeeeeeeeeeeed  $\odot$ 

TCP testing use a port which is allowed through the network, often 80/443

Focus on attacks which are hard to block, example TCP SYN must be allowed in

Also if you found devices like routers in front of environment hping3 -q -c 1000000 -i u60 -S -p 22 \$ROUTER\_IP hping3 -q -c 1000000 -i u60 -S -p 179 \$ROUTER\_IP

## **Test-cases / Scenarios, continued Spoof Source**

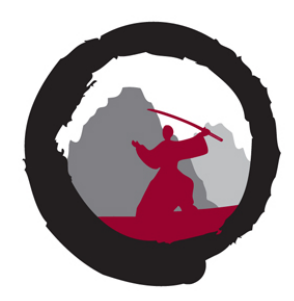

Spoofed packets src=dst=target  $\odot$ 

Flooding with spoofed packet source, within customer range

-a --spoof hostname Use this option in order to set a fake IP source address, this option ensures that target will not gain your real address.

hping3 -q --flood -p 80 -S -a \$CUST\_IP \$CUST\_IP

Preferably using a test-case you know fails, to see effect

Still amazed how often this works

BCP38 anyone!

## **Test-cases / Scenarios, continued Small Fragments**

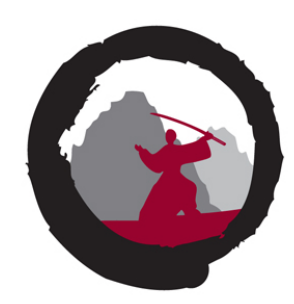

#### Using the built-in option -f for hping

#### $-f$   $-f$ rag

Split packets in more fragments, this may be useful in order to test IP stacks fragmentation performance and to test if some packet filter is so weak that can be passed using tiny fragments (anachronistic). Default **'virtual mtu' is 16 bytes**. see also --mtu option.

hping3 -q --flood -p 80 -S -f \$CUST\_IP

Similar process with bad checksum and Bad fragment offset

#### Last 3 Hours  $1.1$  $1.0$  $0.9$  $0.8$  $0.7$ Seconds  $0.6$  $0.5$  $0.4$  $0.3$

### Really does it break from 50.000 pps SYN attack?

## **Rocky Horror Picture Show - 1**

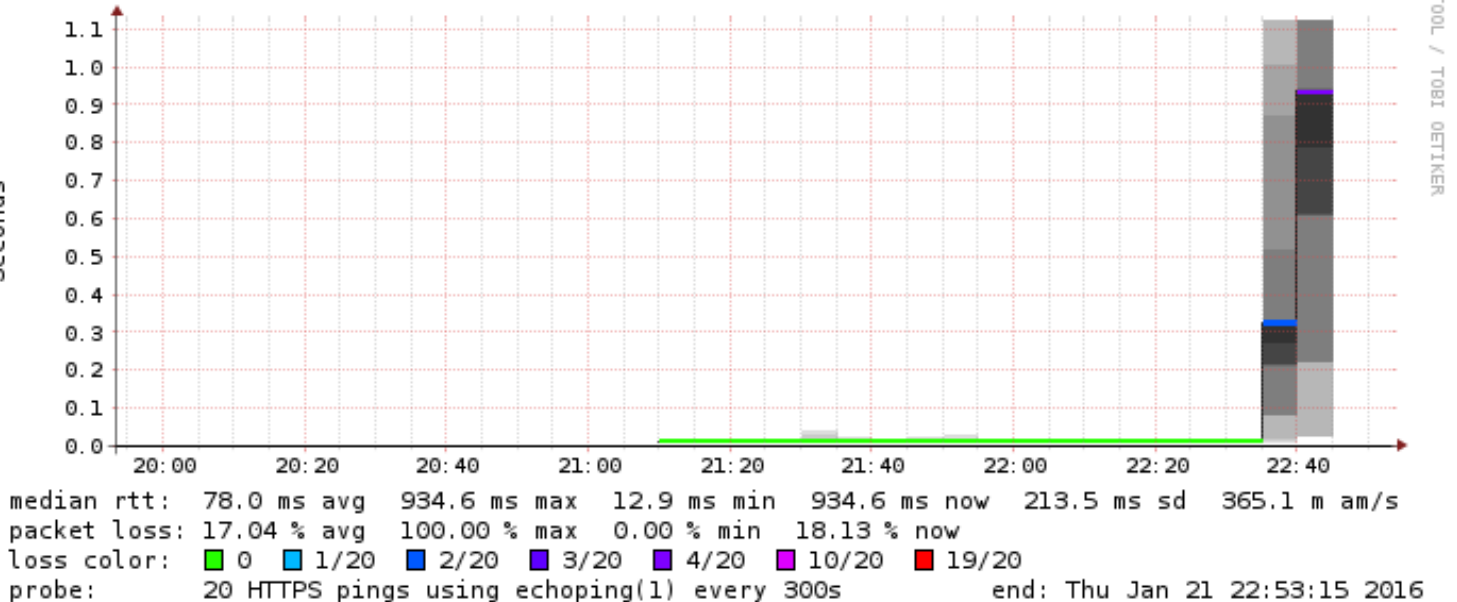

## **Rocky Horror Picture Show - 2**

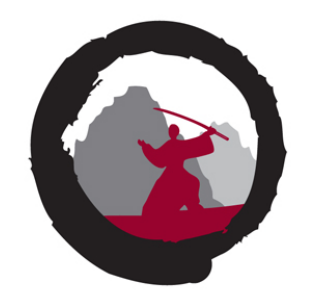

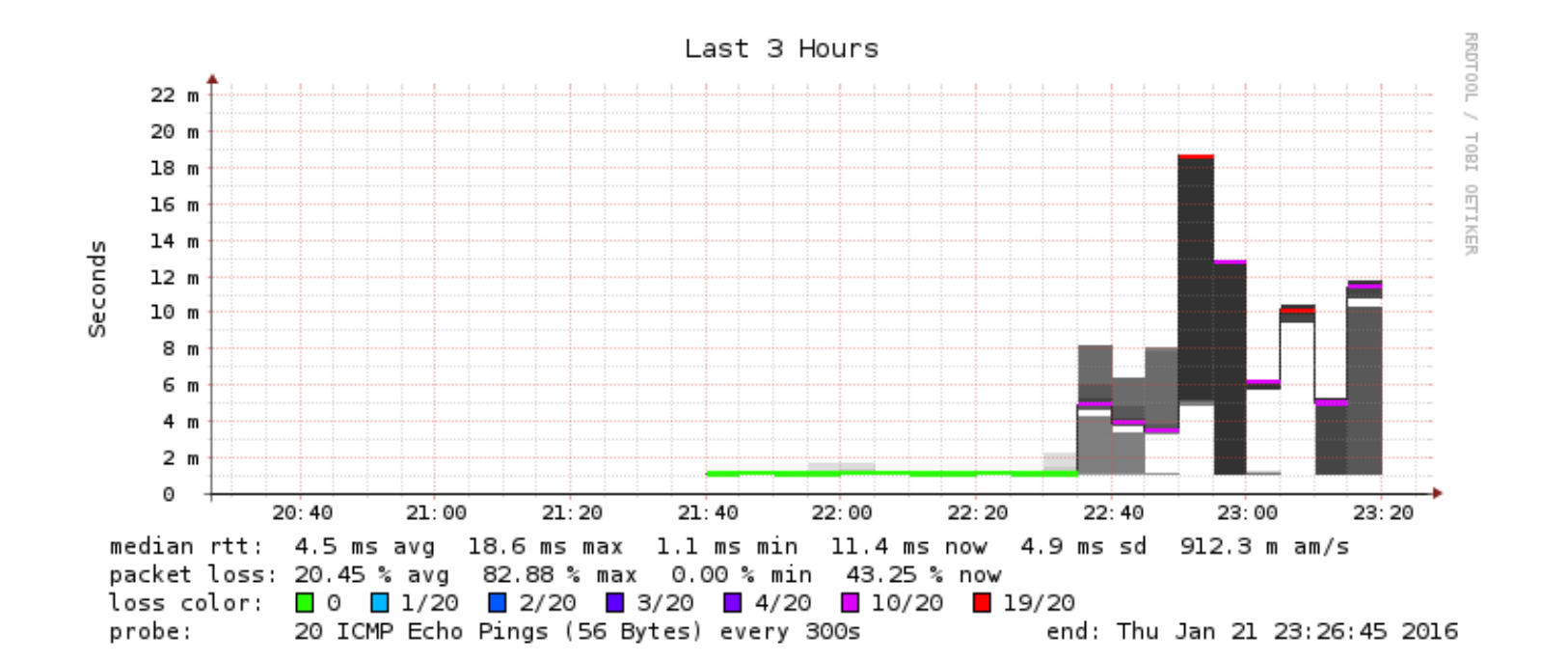

#### Oh no 500.000 pps UDP attacks work?

## **Rocky Horror Picture Show - 3**

### Oh no spoofing attacks work?

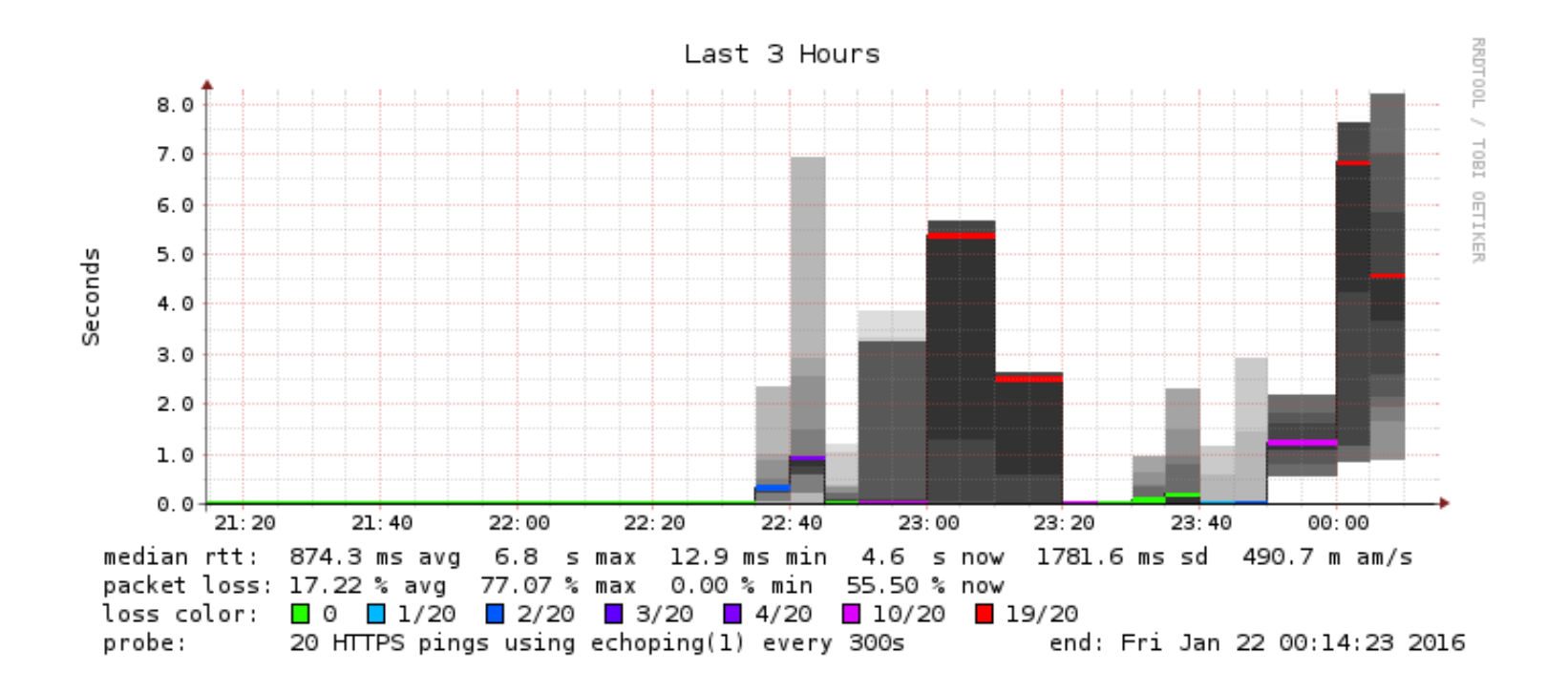

## **Experiences from testing**

How much bandwidth can big danish companies handle!

• B) **100Mbps -1Gbit**

How much abuse in pps can big danish companies handle!

- B) **50.000 500k pps** TCP attacks
- B) **500.000 1mill pps** UDP or ICMP attacks
- Ohhh and often we can spoof using their addresses in the first test

Even the DDoS protection services are a bit too small, can handle perhaps only 10G and also multiple times admins lost access to network, VPN, log overflow etc.

Note: attackers can send full 10Gbit 14mill pps from Core i7 with 3 cores ...

## **Demo time**

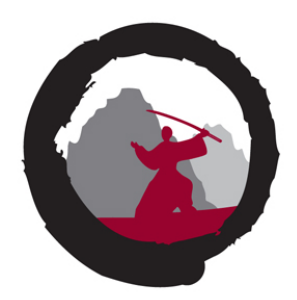

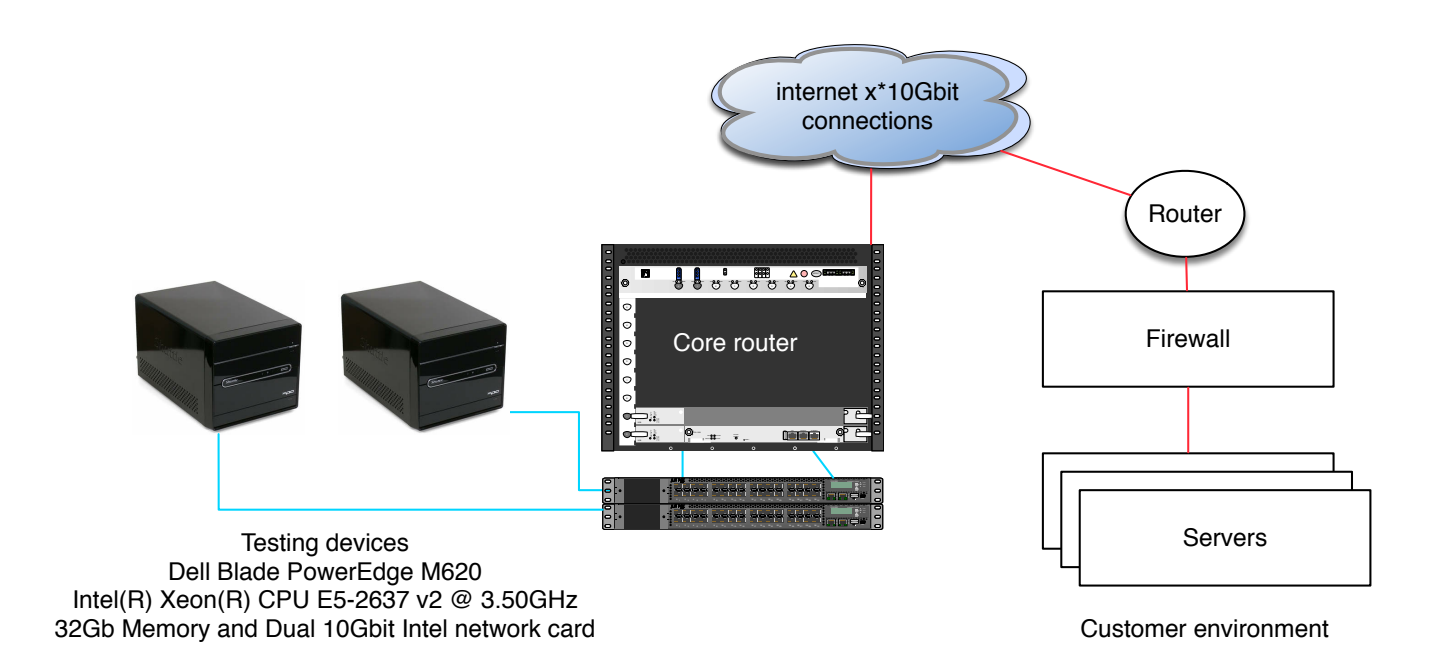

#### I will show the setup on my laptop while doing DDoS testing

- Setup terminals: Kali and router
- Browser monitoring: Pingdom, Smokeping and tab with target url
- Some chat: IRC some random channel

Run some tests against my target, personal homepage

## **Improvements seen after testing**

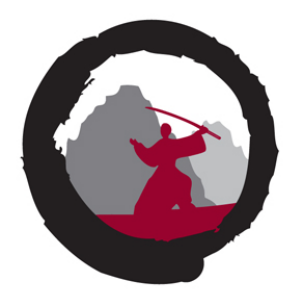

Turning off unneeded features - free up resources

Tuning sesions, max sessions src / dst

Tuning firewalls, max sessions in half-open state, enabling services

Tuning network, drop spoofed src from inside net  $\odot$ 

Tuning network, can follow logs, manage network during attacks

And organisation has better understanding of DDoS challenges Including vendors, firewall consultants, ISPs etc.

After tuning of **existing devices/network** improves results 10-100 times

...

## **Conclusion**

.

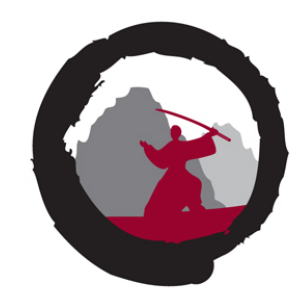

You really should try testing

Investigate your existing devices all of them, RTFM, upgrade firmware

Choose which devices does which part - discard early to free resources for later devices to dig deeper

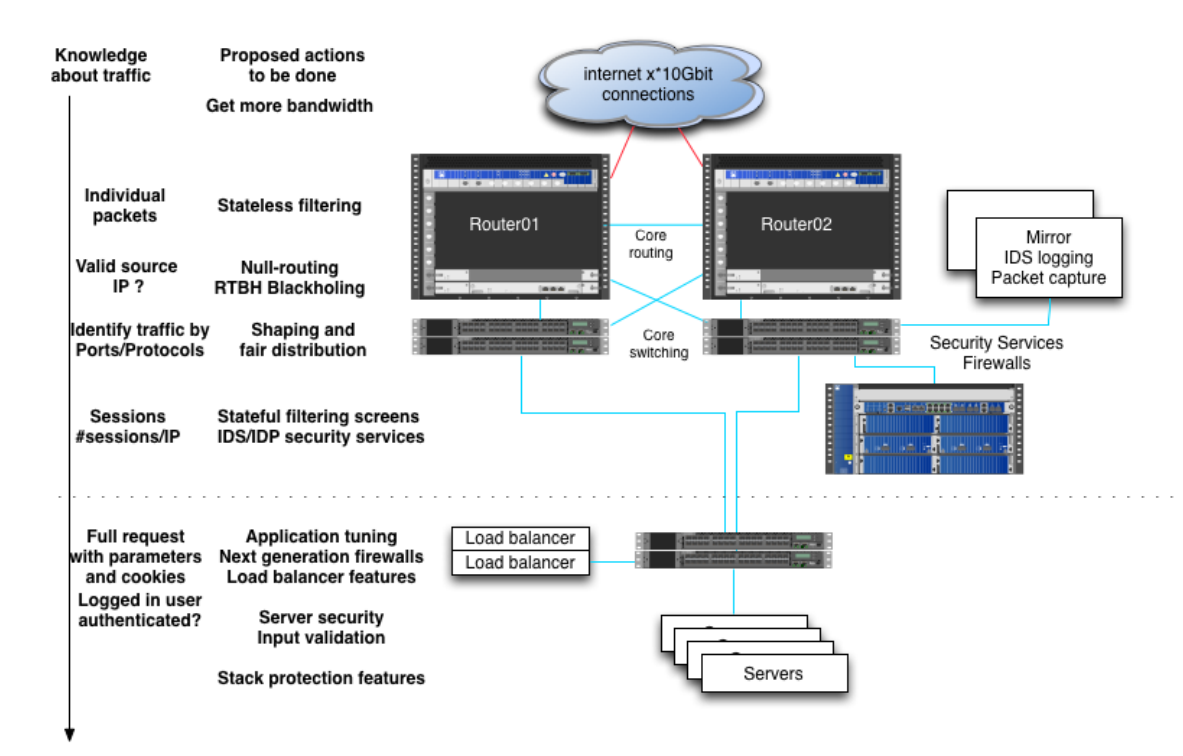

And dont forget that DDoS testing is as much a firedrill for the organisation

## **More application testing**

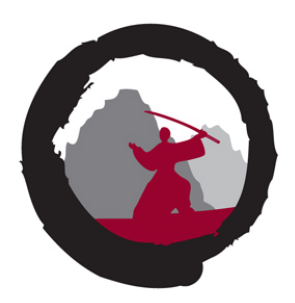

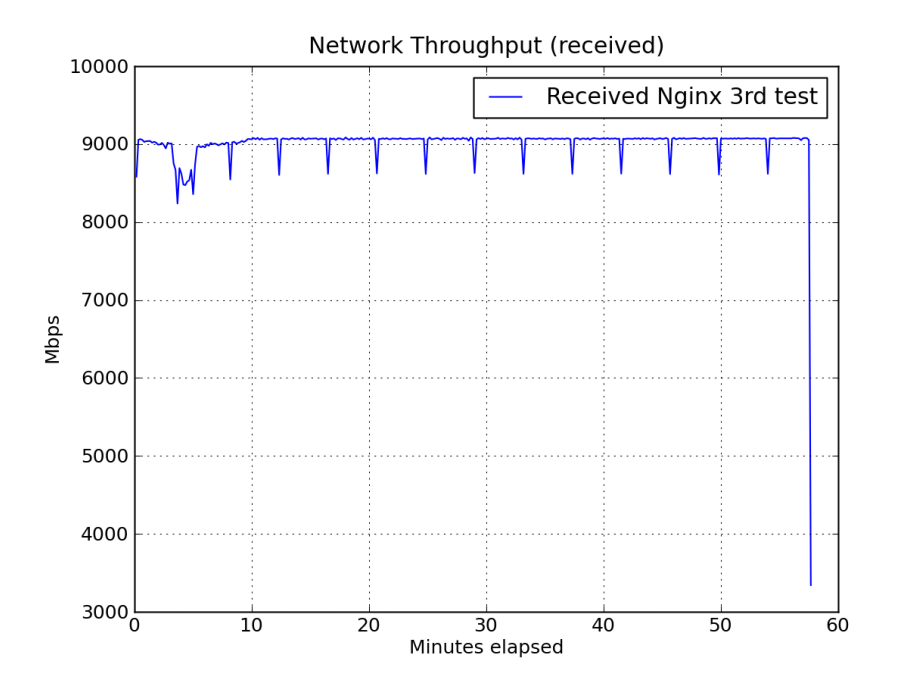

We covered only lower layers - but helpful layer 7 testing programs exist

Tsung can be used to stress HTTP, WebDAV, SOAP, PostgreSQL, MySQL, LDAP and Jabber/XMPP servers <http://tsung.erlang-projects.org/>

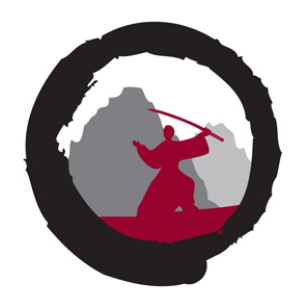

# Henrik Lund Kramshøj hlk@zencurity.dk Need DDoS testing or pentest, ask me!

You are always welcome to send me questions later via email

Did you notice how a lot of the links in this presentation use HTTPS - encrypted

## **Extras if needed or questions arise**

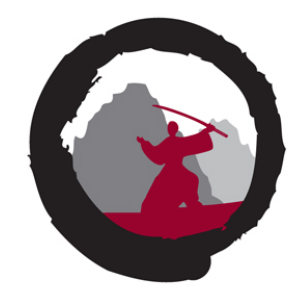

## **Demo network**

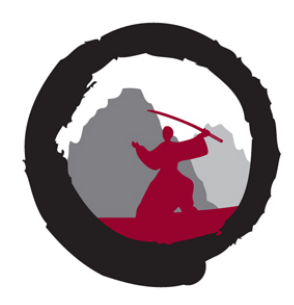

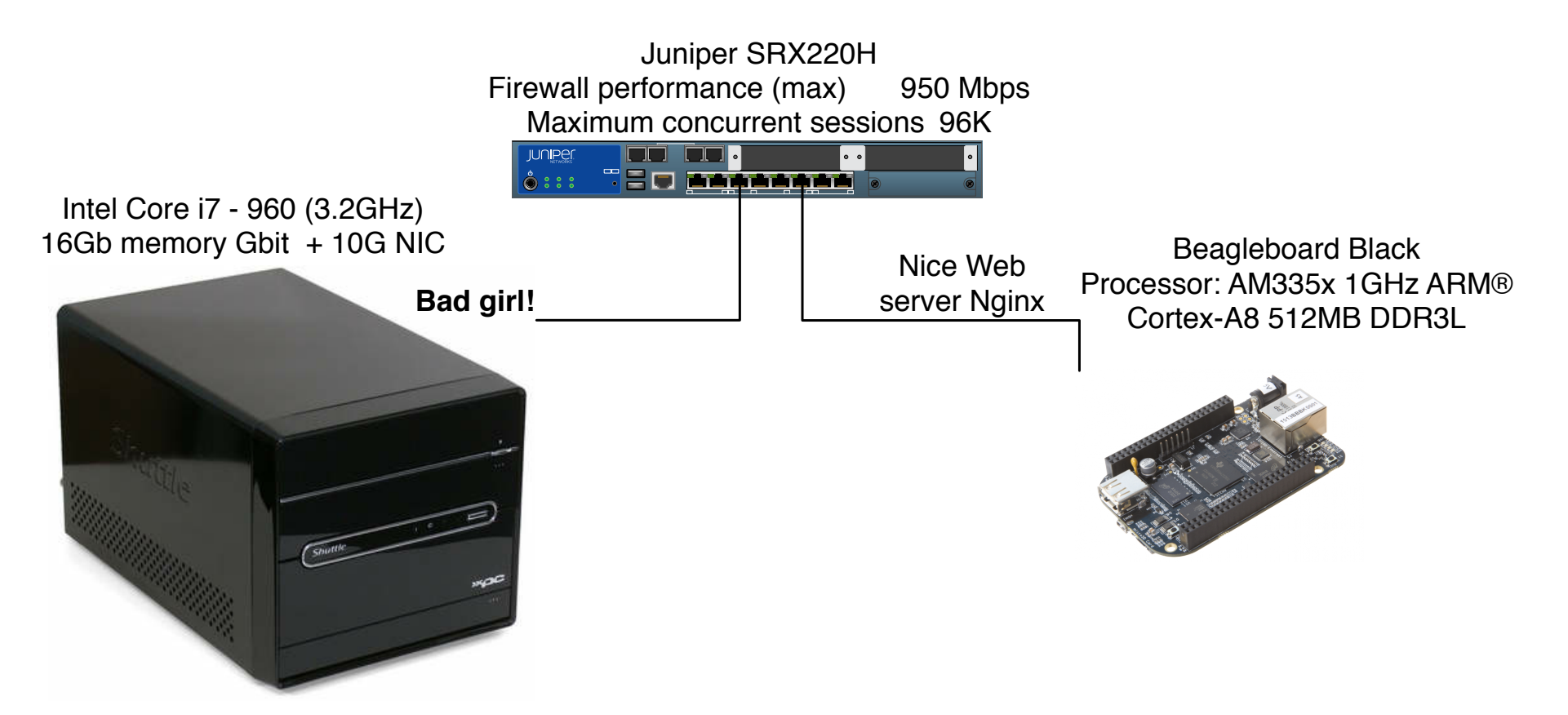

I use this when doing on-site demos

## **Defense in depth - multiple layers of security**

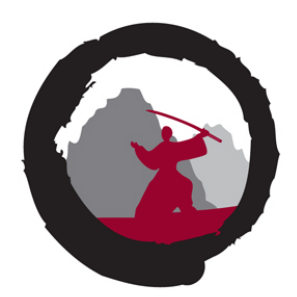

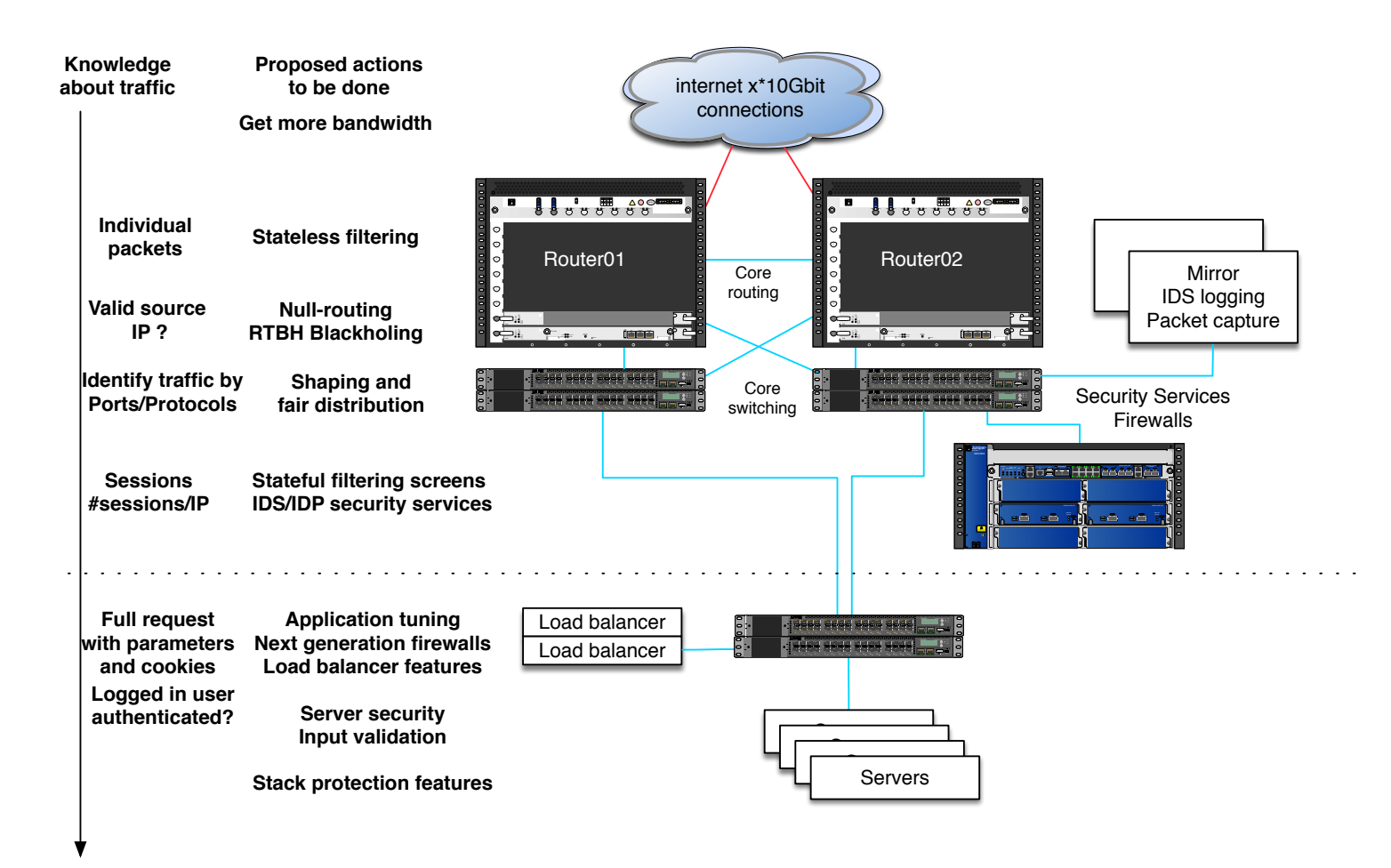

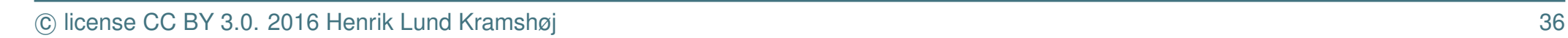

## **DDoS traffic before filtering**

Only two links shown, at least 3Gbit incoming for this single IP

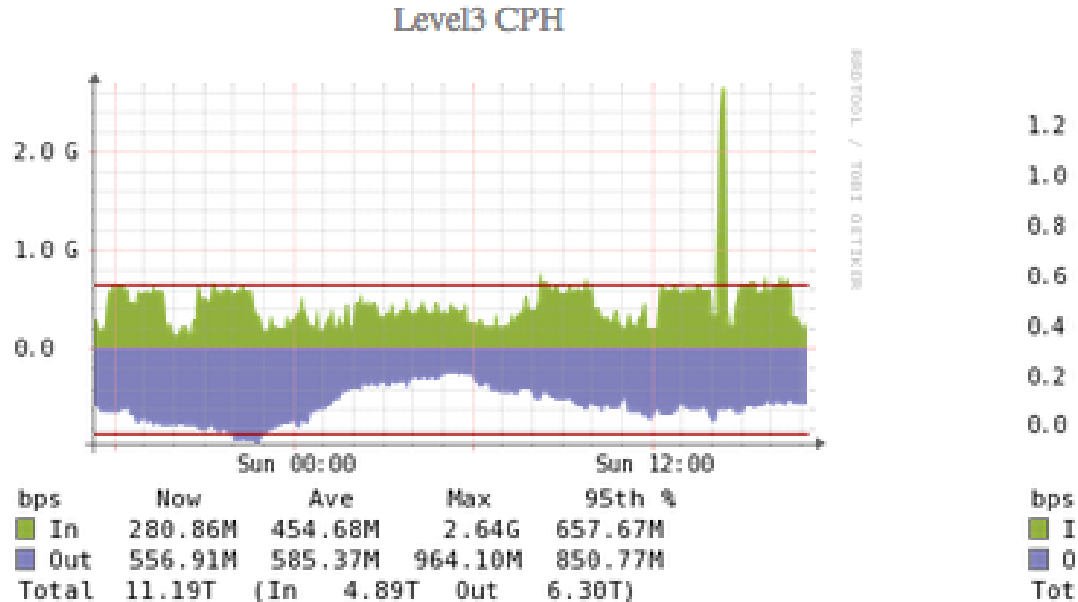

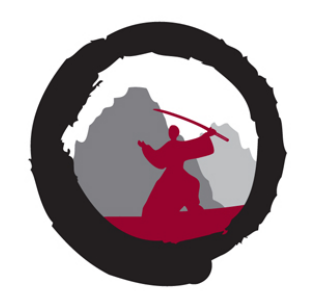

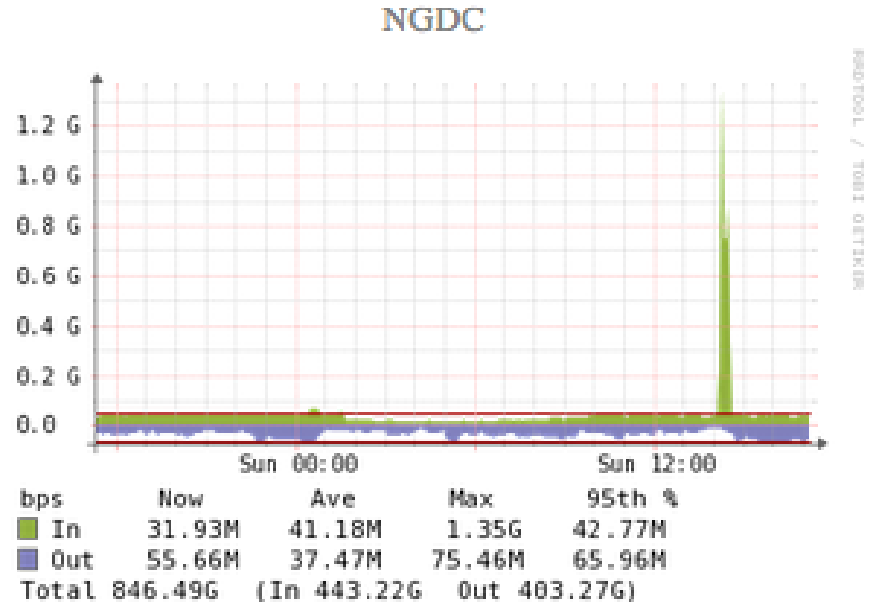

## **DDoS traffic after filtering**

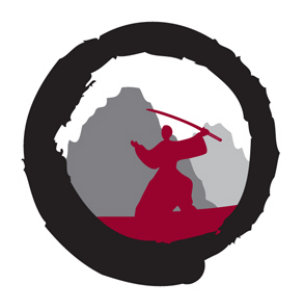

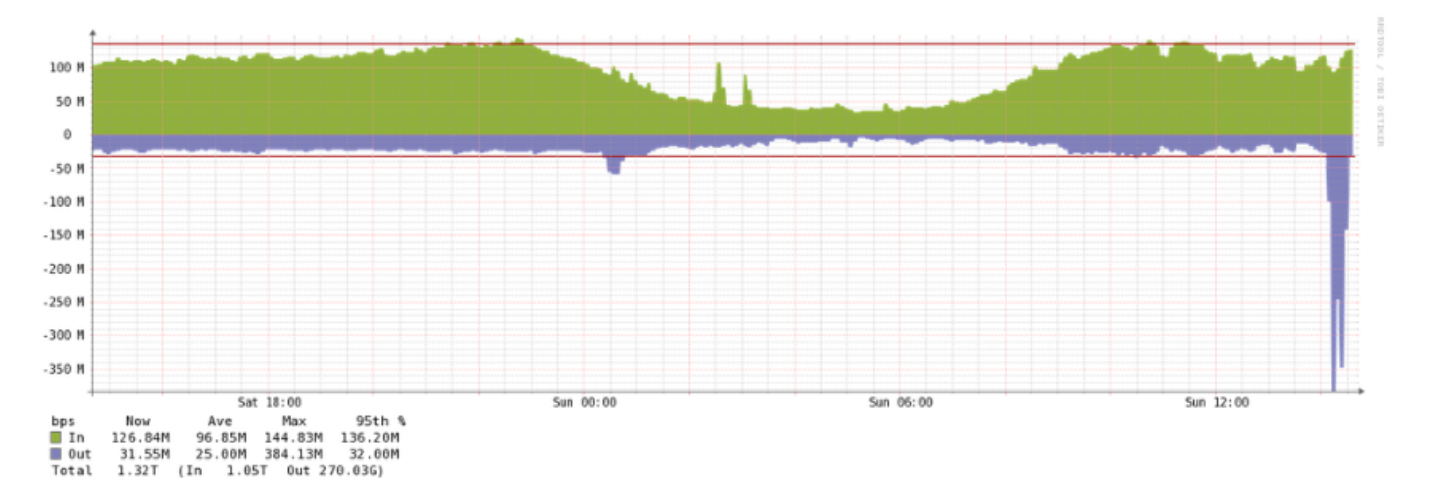

Link toward server (next level firewall actually) about 350Mbit outgoing

## **Stateless firewall filter throw stuff away**

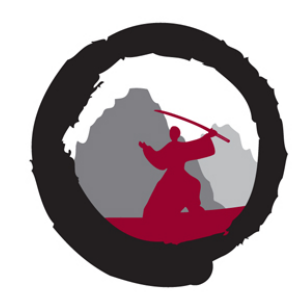

```
hlk@MX-CPH-02> show configuration firewall filter all | no-more
/* This is a static sample, perhaps better to use BGP flowspec and RTBH */term edgeblocker {
    from {
        source-address {
            84.180.xxx.173/32;
...
            87.245.xxx.171/32;
        }
        destination-address {
            91.102.91.16/28;
        }
        protocol [ tcp udp icmp ];
    }
    then {
        count edge-block;
        discard;
    }
}
```
Hint: can also leave out protocol and then it will match all protocols

## **Stateless firewall filter limit protocols**

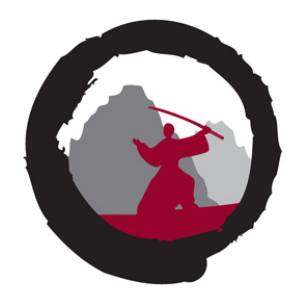

```
term limit-icmp {
    from {
        protocol icmp;
    }
    then {
        policer ICMP-100M;
        accept;
    }
}
term limit-udp {
    from {
        protocol udp;
    }
    then {
        policer UDP-1000M;
        accept;
    }
}
```
Routers have extensive Class-of-Service (CoS) tools today

## **Strict filtering for some servers, still stateless!**

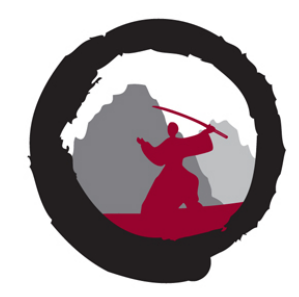

```
term some-server-allow {
    from {
        destination-address {
             109.238.xx.0/xx;
        }
        protocol tcp;
        destination-port [ 80 443 ];
    }
    then accept;
}
term some-server-block-unneeded {
    from {
        destination-address {
             109.238.xx.0/xx;
        }
        protocol-except icmp;
    }
    then {
        discard;
    }
}
```
Wut - no UDP, yes UDP service is not used on these servers

## **Firewalls - screens, IDS like features**

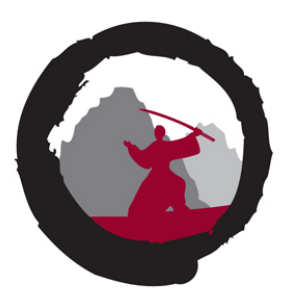

#### When you know regular traffic you can decide:

```
hlk@srx-kas-05# show security screen ids-option untrust-screen
icmp {
    ping-death;
}
ip {
    source-route-option;
    tear-drop;
}
tcp { Note: UDP flood setting also exist
    syn-flood {
        alarm-threshold 1024;
        attack-threshold 200;
        source-threshold 1024;
        destination-threshold 2048;
        timeout 20;
    }
    land;
}
```
#### Always select your own settings YMMV